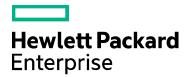

## **Codar/Cloud Service Automation**

Software version: 1.80/4.80

For Microsoft Windows® and Linux operating systems

# **Docker Cloud Integration**

Document release date: January 2017 Software release date: January 2017

## Legal notices

### Warranty

The only warranties for Hewlett Packard Enterprise products and services are set forth in the express warranty statements accompanying such products and services. Nothing herein should be construed as constituting an additional warranty. Hewlett Packard Enterprise shall not be liable for technical or editorial errors or omissions contained herein. The information contained herein is subject to change without notice.

### Restricted rights legend

Confidential computer software. Valid license from Hewlett Packard Enterprise required for possession, use or copying. Consistent with FAR 12.211 and 12.212, Commercial Computer Software, Computer Software Documentation, and Technical Data for Commercial Items are licensed to the U.S. Government under vendor's standard commercial license.

#### Copyright notice

© Copyright 2017 Hewlett Packard Enterprise Development LP

#### Trademark notices

Adobe® is a trademark of Adobe Systems Incorporated.

Microsoft® and Windows® are U.S. registered trademarks of Microsoft Corporation.

Oracle and Java are registered trademarks of Oracle and/or its affiliates.

UNIX® is a registered trademark of The Open Group.

RED HAT READY™ Logo and RED HAT CERTIFIED PARTNER™ Logo are trademarks of Red Hat, Inc.

The OpenStack word mark and the Square O Design, together or apart, are trademarks or registered trademarks of OpenStack Foundation in the United States and other countries, and are used with the OpenStack Foundation's permission.

#### Documentation updates

To check for recent updates or to verify that you are using the most recent edition of a document, go to the following URL and sign-in or register: https://softwaresupport.hpe.com.

Select Manuals from the Dashboard menu to view all available documentation. Use the search and filter functions to find documentation, whitepapers, and other information sources.

You will also receive updated or new editions if you subscribe to the appropriate product support service. Contact your Hewlett Packard Enterprise sales representative for details.

#### Support

Visit the Hewlett Packard Enterprise Software Support Online web site at https://softwaresupport.hpe.com.

## Contents

| Legal notices                            | 2  |
|------------------------------------------|----|
| Introduction                             |    |
| Configuration Requirements               |    |
| Supported versions                       | 4  |
| Configure Docker Cloud Resource Provider | 4  |
| Pre-requisites                           | 8  |
| Embrace Docker Image as Component        | 10 |
| Component Properties                     | 11 |
| Application Blueprints                   | 13 |
| Send documentation feedback              | 15 |

### Introduction

The containerization technology is rapidly emerging and inspiring many software companies to adopt and use it in their DevOps tool chain to get maximum resource utilization and reduce time-to-market. Docker containerization has become habitual than a buzzword. Docker Cloud offers container datacenter for the application and operations team to install or deploy software; and application with prebaked dependencies inside a container ensures the application deployment certainty. This whitepaper describes how HPE Cloud Service Automation (CSA) and HPE Codar are integrated with Docker Cloud and the benefits the end-user will get by using this integration. HPE CSA is primarily used by the IT Ops or Central IT for providing laaS & PaaS for their LOB's or application team. HPE Codar offers release pipeline automation along with deployment automation intelligence. Both the products can utilize Docker Cloud platform to deploy containers which have software or application in them.

## Configuration Requirements

The following configurations must be completed, tested and should be operational before you proceed with the integration:

- Configure HPE Codar.
- Configure Docker Cloud
- Configure HPE Operations Orchestration.

## Supported versions

The following table shows the major components required to use this implementation.

| Component                       | Supported version | Recommended version                                                                                                    |
|---------------------------------|-------------------|----------------------------------------------------------------------------------------------------|
| HPE Codar                       | 1.80              | 1.80                                                                                                    |
| HPE Operations<br>Orchestration | 10.22 and later   | 10.60 with the following HPE Operations Orchestration:  • oo10-base-cp-1.8.0.jar                                                                                                    |
|                                 |                   | <ul> <li>oo10-cloud-cp-1.8.2.jar</li> <li>oo10-hpe-solutions-cp-1.8.2.jar</li> <li>oo10-sa-cp-1.2.2.jar</li> <li>oo10-sm-cp-1.0.3.jar</li> <li>oo10-virtualization-cp-1.8.0.jar</li> </ul> |
| Docker Cloud                    | 1.2               | 1.2                                                                                                    |

## Configure Docker Cloud Resource Provider

Docker Cloud resource provider can be used to integrate with Docker Cloud 1.2 to import image as component and spawn containers across multiple nodes configured as part of Docker Cloud. Docker Cloud endpoints with credentials and can be configured within HPE CSA and HPE Codar through OOTB resource provider.

#### Creating Docker Cloud Provider Type

- 1. Login to HPE Codar/ CSA.
- 2. Click Provider tile.
- 3. Click Manage Provider Types and Click "+" icon to add new provider.
- 4. In Create Provider Type window enter the Display Name and description (optional).
- 5. Click Create to complete.

Note: Please make sure that the Display Name is DOCKER CLOUD, so that there are no CODAR/CSA update issues.

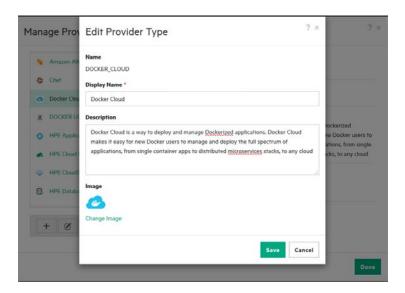

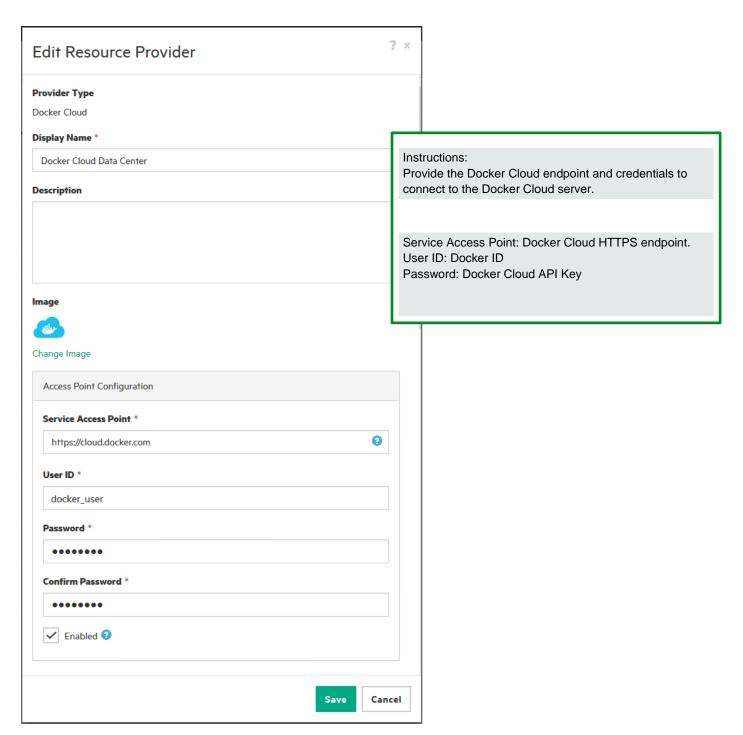

Fig: 1 → Docker Cloud Resource Provider

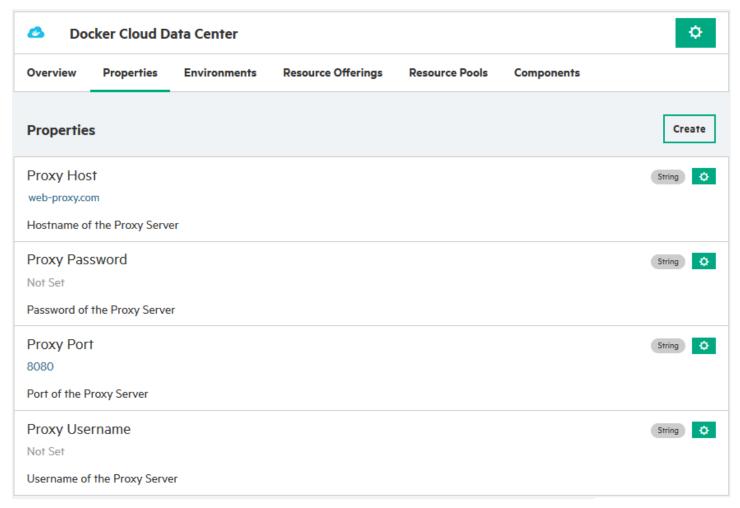

Fig: 2  $\rightarrow$  Additional properties to configure "Docker Cloud" endpoints and credentials.

### Pre-requisites

#### Docker Cloud API Key

Docker Cloud currently offers an HTTP REST API and a Websocket Stream API which are used by both the Web UI and the CLI.

To make requests to the Docker Cloud API, you should first obtain an API Key for your account. For this, log into Docker Cloud, click on the menu on the upper right corner of the screen, select **Account Settings** and then select **API keys**.

Click Add API key and give the label for the API Key and click Ok. Now, you'll see the API Key generated.

Note: API key will only be shown once. Make sure to save it properly.

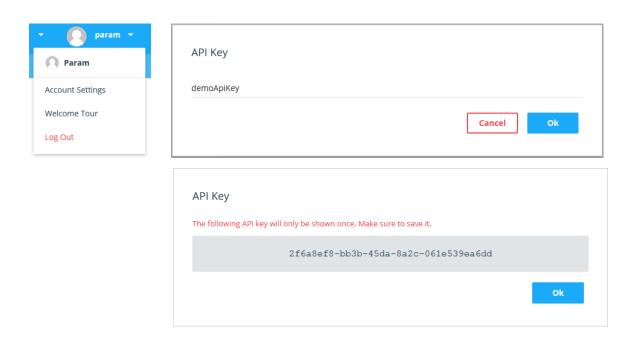

Now, you'll see newly added API key with the tag name demoApiKey in that section

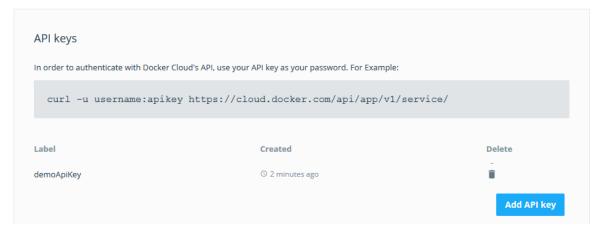

Fig: 3 → Add API Key for the user in Docker Cloud

#### Docker Cloud Nodes / Nodes Cluster

Before starting deployments of service, we need to have one or more infrastructure node set up under your docker cloud setup. To add, just go to Node cluster under **Infrastructure** and you can either create a node cluster or import existing one on any of the multiple resource provider options available.

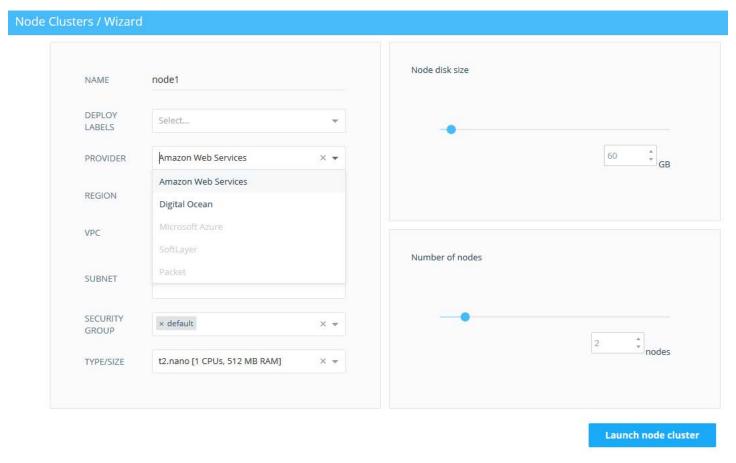

Fig: 4 → Adding Node Cluster in Docker Cloud

## **Embrace Docker Image as Component**

HPE CSA and HPE Codar support topology-based designs. The components are the building blocks for the service blueprints and can be imported from various resources like HPE Operations Orchestration, HPE Server Automation, Chef, Puppet, etc.

In the same fashion, we can either import the component using HPE Operations Orchestration or create the component and then later import the specific operations.

The image names can be mentioned from Docker Cloud's Repositories or Docker Hub.

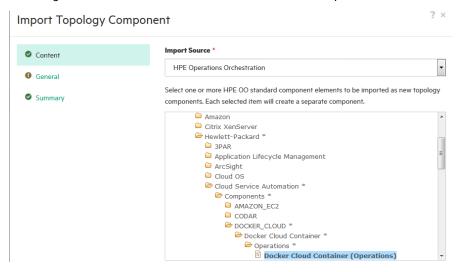

Fig: 4 → Importing Docker Cloud components

#### **Imported Components**

The imported component needs to be configured for the relationship, if required, and for setting the capabilities and characteristics. The default operations available are Deploy and Undeploy. Other custom operations can be imported from the content. The custom operation includes the following:

- 1. Start Service
- 2. Get Service
- 3. Stop Service
- List Service

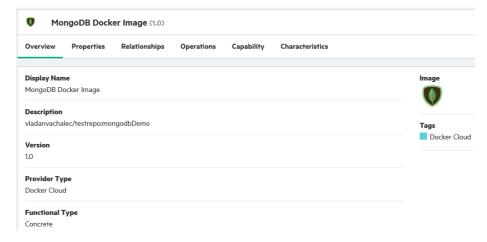

Fig: 5 → Sample Docker Cloud component

### **Component Properties**

The component properties include input, output, and provider properties. The input properties are given below.

Refer the information below to pass inputs to create containers in a non-controlled environment. If it is made visible to consumer, the end-users can pass the docker run options on their own and pass any inputs based on their requirement. They can be hardcoded too and these arguments need not be made visible.

| Property         | Description                                                                                                    |
|------------------|----------------------------------------------------------------------------------------------------|
| containerSize    | (Optional argument) The number of containers to run for this service initially (default: 1)                                                                                                    |
| portsTobeExposed | (Optional argument) An array of objects with port information to be published in the containers for this service, which will be added to the image port information, i.e. {"protocol": "tcp", "inner_port": 80, "outer_port": 80} |
| serviceName      | (Optional argument) A human-readable name for the service, i.e. my-hello-world-app (default: image without namespace)                                                                                                    |
| imageName        | (Required argument) The image used to deploy this service in docker format, i.e. tutum/hello-world                                                                                                    |

You can mask component properties like 'containerSize' from end-user by unchecking the options like 'designer visible and consumer visible '.

Note: Image name should not be modified once set, and it is strongly recommended to create different component for different images.

All the other property values are automatically fetched from the provider property.

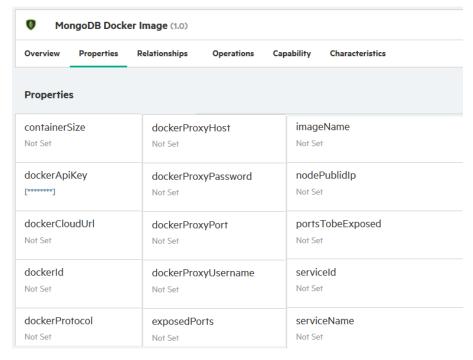

Fig: 6 → Default Component Properties

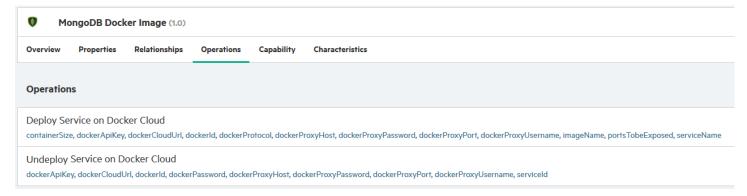

Fig: 7 → Default operations as part of Docker Cloud component

The Deploy operation will have some properties exposed as output properties which can be used further in different components. There is no need to change these property mappings.

The properties include the following:

#### **Output Parameter Mappings**

| 0 | exposedPorts | exposedPorts Component Property    |
|---|--------------|------------------------------------|
| 0 | nodePublidIp | nodePublidIp<br>Component Property |
| 0 | serviceld    | serviceld<br>Component Property    |

Fig: 8 → Deploy flow output properties

## **Application Blueprints**

You can create application blueprints by adding the imported components. A sample application blueprint is given below with a component which represents a 'tomcat:8.0' Docker image.

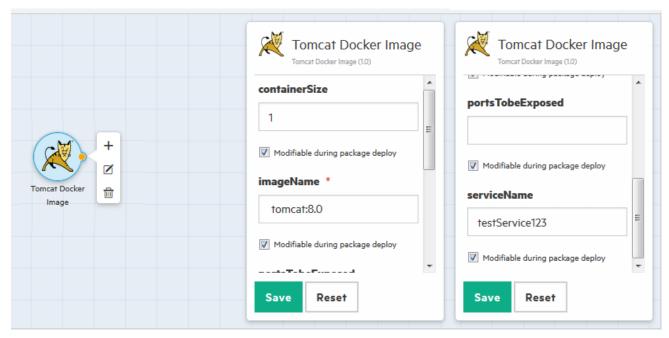

Fig: 9  $\rightarrow$  Sample Docker image component which represents tomcat application server

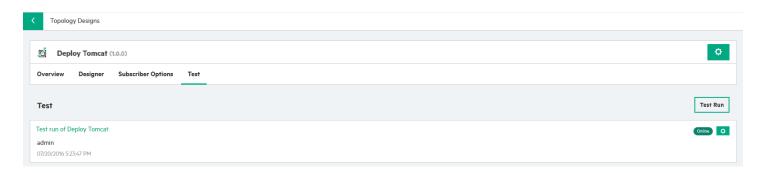

Fig 10: Test Run Result

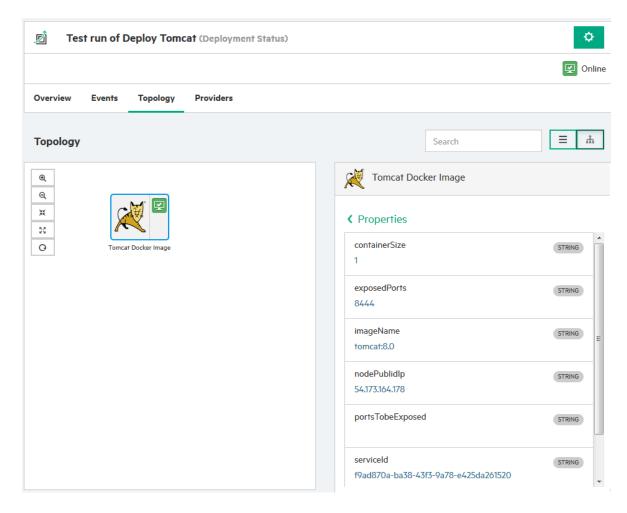

Fig 11 → Topology view with output properties like docker service ID, published ports, and IP address it is hosted on.

## Send documentation feedback

| Scha documentation recuback                                                       |               |  |  |  |
|-----------------------------------------------------------------------------------|---------------|--|--|--|
| If you have comments about this document, you can send them to clouddocs@hpe.com. |               |  |  |  |
|                                                                                   |               |  |  |  |
|                                                                                   |               |  |  |  |
|                                                                                   |               |  |  |  |
|                                                                                   |               |  |  |  |
|                                                                                   |               |  |  |  |
|                                                                                   |               |  |  |  |
|                                                                                   |               |  |  |  |
|                                                                                   |               |  |  |  |
|                                                                                   |               |  |  |  |
|                                                                                   |               |  |  |  |
|                                                                                   |               |  |  |  |
|                                                                                   |               |  |  |  |
|                                                                                   |               |  |  |  |
|                                                                                   |               |  |  |  |
|                                                                                   |               |  |  |  |
|                                                                                   |               |  |  |  |
|                                                                                   |               |  |  |  |
|                                                                                   |               |  |  |  |
|                                                                                   |               |  |  |  |
|                                                                                   |               |  |  |  |
|                                                                                   |               |  |  |  |
|                                                                                   |               |  |  |  |
|                                                                                   |               |  |  |  |
|                                                                                   |               |  |  |  |
|                                                                                   |               |  |  |  |
|                                                                                   |               |  |  |  |
|                                                                                   |               |  |  |  |
|                                                                                   |               |  |  |  |
|                                                                                   |               |  |  |  |
|                                                                                   |               |  |  |  |
|                                                                                   |               |  |  |  |
|                                                                                   |               |  |  |  |
|                                                                                   |               |  |  |  |
| Codar/Cloud Service Automation 1.80/4.80                                          | Page 15 of 15 |  |  |  |